# Standard Report: Available **Statistics**

There are a number of statistics that can be included in your Standard Report . Once added, statistics are available for most questions within the report and are presented as a table below the question.

#### Available Statistics

The following statistics are available within the Standard Report:

Please note, many of the below statistics require numeric Reporting Values .

- **Sum -** The sum is computed by multiplying the number of responses for each option by its numeric reporting value and summing. Available for questions with numeric reporting values.
- **Average\*** Average is the Sum divided by the Total Responses. Available for single select questions with numeric reporting values.
- **Min** The minimum value selected across all responses. Available for questions with numeric reporting values.
- **Max** The maximum value selected across all responses. Available for questions with numeric reporting values.
- **Standard Deviation** Standard deviation is a measure of variation. Available for questions with numeric reporting values.
- **Total Responses** Total responses to the question.
- **Hidden Count** Total responses that did not answer the question regardless of logic conditions that prevented the question from being seen.
- **Skipped Count** Total responses who saw the question but elected to move past without answering (question must not be required).

\*If you are using a Not Applicable answer option in your survey, please note the below information:

- If your question contains a Not Applicable answer option and you have applied a numeric Reporting Value , the NA option will be included when calculating the average.
- If a non-numeric reporting value has been defined, the NA option will not be included when calculating the average.
- If you choose to not show the Not Applicable answer option in the Standard Report, the NA option will not be included when calculating the average.

## Add Statistics Table to All Questions

Statistics can be added to all compatible non-grid questions via **Report Options > Layout**. Learn about the many settings available via **Report Options.**

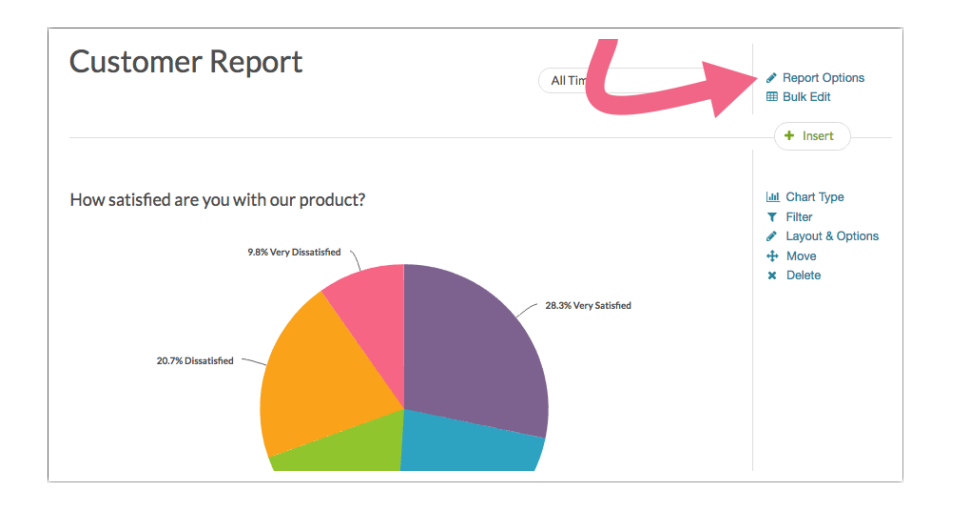

After accessing the **Report Options,** select **Statistics Table**. All of the individual metrics that are available will be selected by default. Feel free to pick and choose only those that you need by de-selecting any metrics that you don't want to include. Click **Save** to apply your settings.

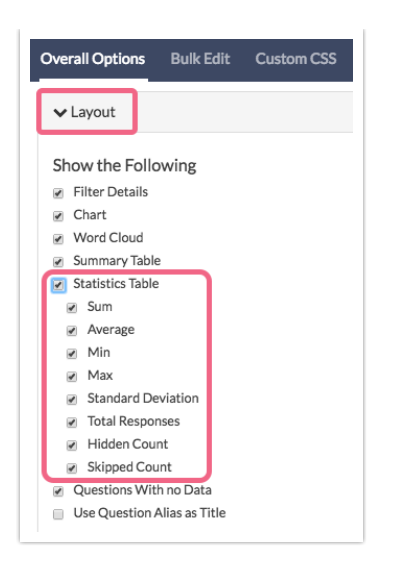

If you have chosen to add all available statistics, the following statistics table will be included below your response table:

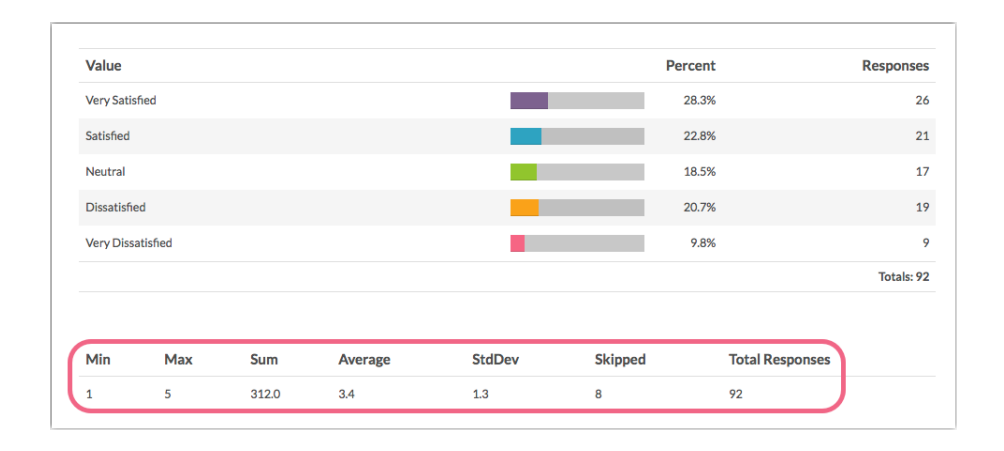

# Add Statistics Table to Specific Questions

If you wish to customize the statistics shown on a question-by-question basis, go to the question in your report and click **Layout & Options** to edit.

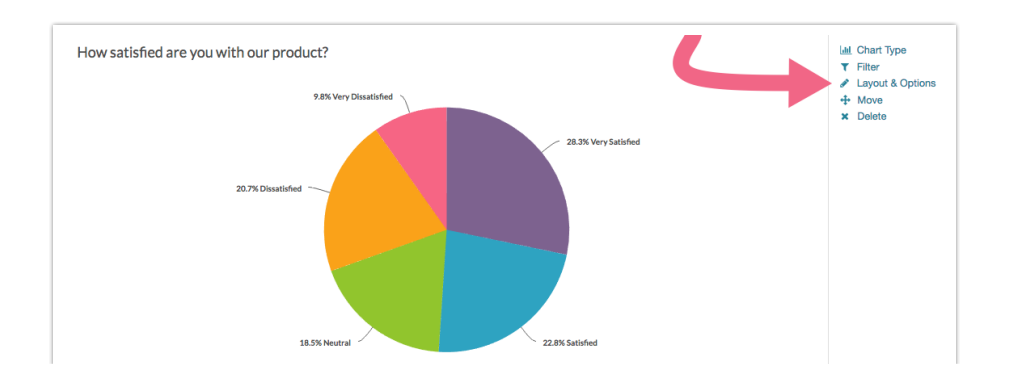

Within **Question Options** select the statistics options you wish to include or exclude and click **Save**. The options here will be the same as the ones available via **Report Options.**

### Available Statistics for Grid Questions

The following statistics are available for Grid Questions:

Please note, some of the below statistics require numeric Reporting Values for the column headers.

- **Row Total Responses** Available for Radio Button Grids , Checkbox Grids , Dropdown Menu List , Dropdown Menu Grid , Textbox Grid.
- **Row Total Percents** Available for Radio Button Grids , Checkbox Grids (called Row Total Response % for Checkbox Grids).
- **Row Percents** Available for Radio Button Grids , Checkbox Grids (called Row Response % for Checkbox Grids).
- **Row Average** Available for Radio Button Grids and Dropdown Menu List (must have numeric reporting values).
- **Column Total** Available for Radio Button Grids , Dropdown Menu List , Dropdown Menu Grid , and Checkbox Grids (called Column Total Responses for Checkbox Grids).
- **Column Percents** Available for Radio Button Grids, Dropdown Menu List, and Checkbox Grids (called Column Total Response % for Checkbox Grids).
- **Row Check %** Available for Checkbox Grid only.
- **Column Check %** Available for Checkbox Grid only.
- **Row Total Checks** Available for Checkbox Grid only.
- **Row Total Check %** Available for Checkbox Grid only.
- **Column Total Checks** Available for Checkbox Grid only.
- **Column Total Check %** Available for Checkbox Grid only.

Visit the Radio Button Grid or Checkbox Grid tutorials for detailed

explanations of the above statistics.

#### Add Statistics to Grid Questions

Statistics can be added to all compatible grid questions via **Overall Options**. Click on the **Grid-Type Questions** section and make your selections from the available options.

Specific options are available for Checkbox Grids via the **Checkbox Grid** section.

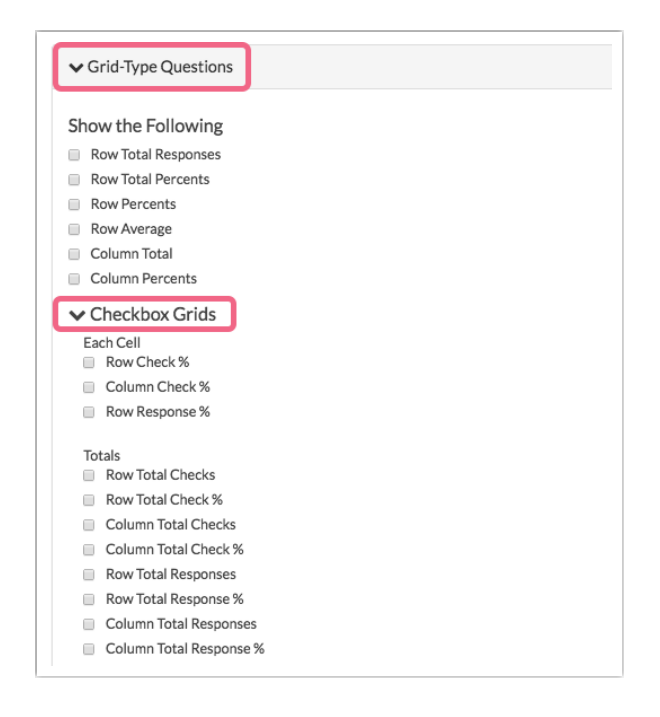

The same grid statistics are available via individual grid questions by clicking the **Layout & Options** link associated with a specific grid question.

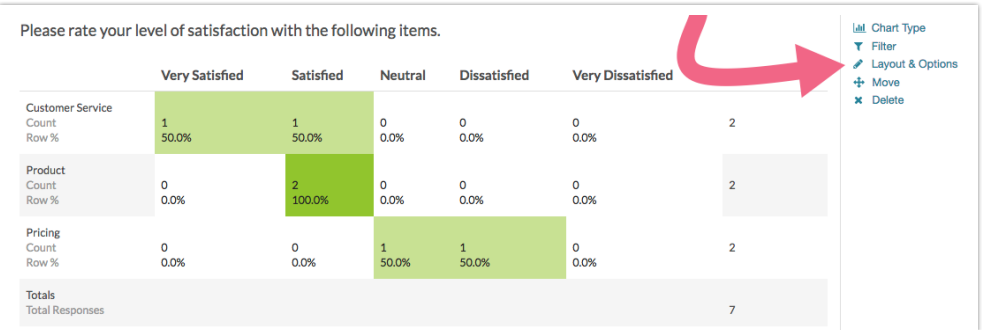

Scroll down to the **Grid Options** section and check the options that you wish to include. Note that additional statistics are available for Checkbox Grids .

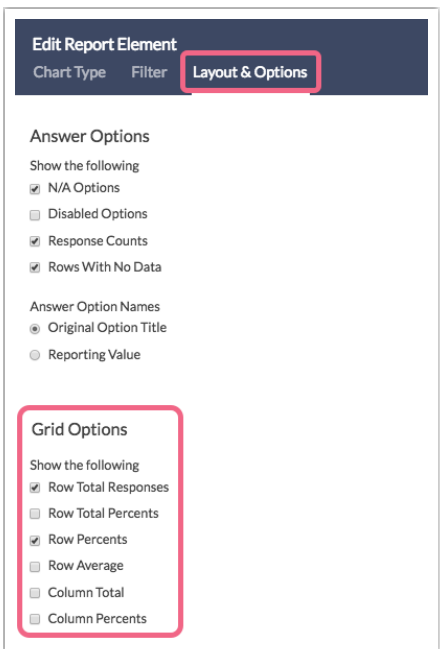

A Radio Button Grid question with all **Grid Options** selected appears as follows within the report:

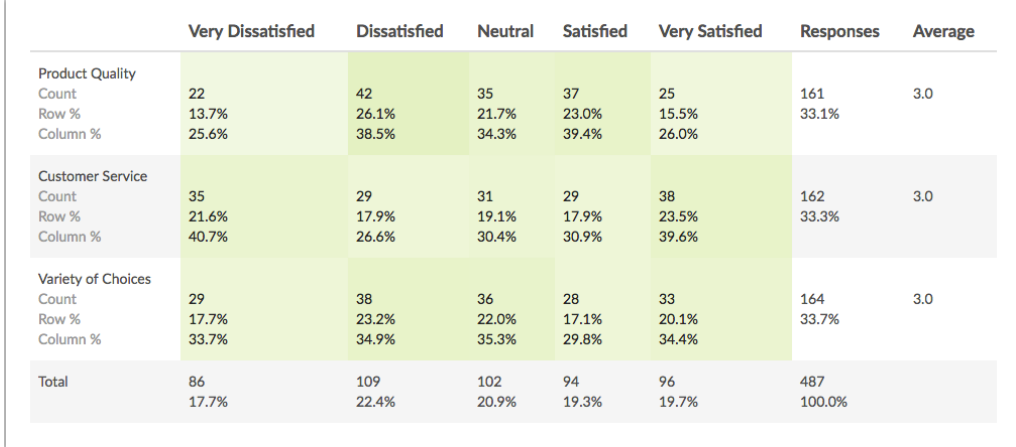

Statistics are included in each grid cell; row and column totals are available to the fight and below the grid respectively.

#### Related Articles